Dear Key Stage 1,

Mrs Haigh and Mrs Kowal have signed the children up to an online reading and phonics platform called Bug Club where class teachers can allocate reading books online. The webpage is accessed using the following link.

[https://pi.pearsoned.com/v1/piapi/piui/signin?client\\_id=mCfHl22MzgSG9oQ21dUc3GGNPS](https://pi.pearsoned.com/v1/piapi/piui/signin?client_id=mCfHl22MzgSG9oQ21dUc3GGNPShmrgeb&login_success_url=https:%2F%2Fwww.activelearnprimary.co.uk%2Flogin-redirect%3Fc%3D0) [hmrgeb&login\\_success\\_url=https:%2F%2Fwww.activelearnprimary.co.uk%2Flogin](https://pi.pearsoned.com/v1/piapi/piui/signin?client_id=mCfHl22MzgSG9oQ21dUc3GGNPShmrgeb&login_success_url=https:%2F%2Fwww.activelearnprimary.co.uk%2Flogin-redirect%3Fc%3D0)[redirect%3Fc%3D0](https://pi.pearsoned.com/v1/piapi/piui/signin?client_id=mCfHl22MzgSG9oQ21dUc3GGNPShmrgeb&login_success_url=https:%2F%2Fwww.activelearnprimary.co.uk%2Flogin-redirect%3Fc%3D0)

## or by typing **activelearn login** into google.

Each child will have a Username which is the first 4 letters of their first name and the first 4 letters of their surname joined together as one word

eg. Sarah Smith's Username is sarasmit

If however the child's first name has only 3 letters it will be those 3 letters and then 4 from the surname. We have set the Password for your child as **rishworth** and the School Code is **kffn**. All the passwords are lower case.

The class teachers are able to select a range of books appropriate for your child to read at home. These books will appear in children's 'My Stuff' area on their personal homepages. Click on Independent bug reading a book.

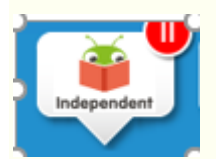

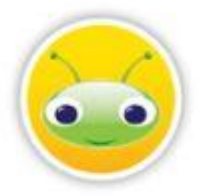

Throughout the books there are comprehension quiz questions which children should complete. To answer a question, click on the Bug icon.

When children have finished all of the quiz questions in a book, they will earn coins which they can then spend on 'rewards' in one of the reward areas accessed via their homepage.

All completed books move to the 'My Library' area of children's homepages . Children can read these books again if they want to, or they can choose new books from their 'My Stuff' area.

These books are the same ones we use at school and so the children should be familiar with them. Good luck and we hope this is another activity that children will enjoy doing to keep them reading and learning.

If you have any problems with the passwords please e-mail admin.

NOTE:If the children are using I-pads please make sure in settings in safari the pop up blockers are off,block all cookies is off and and cross site tracking is off. There is a live technical team at bug club who can also solve the problem quickly using the following link. <https://support.pearson.com/uk/s/digital-contactus>